# **EXERCISE 6**

# *Load Lug Model*

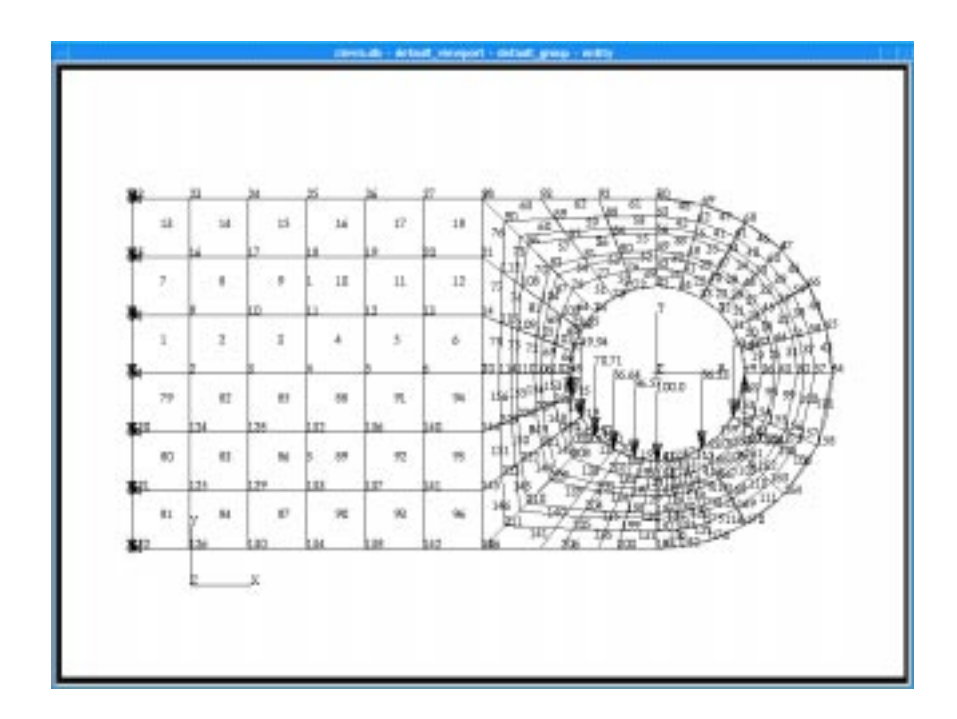

## **Objective:**

Write a function to apply the loads and element properties to the finite element mesh of the lug.

#### **6-2** PATRAN 304 Exercise Workbook

### **Exercise Description:**

This exercise, lug\_load ( ), applies the loads and boundary conditions, material and element properties to the lug model. When complete, the model will have material properties, element properties, a fixed end, and a spatially varying distributed load in the lower half of the pin hole.

### **Exercise Procedure:**

- 1. Open the database that you have been using for the previous two exercises if it is not already open.
- 2. Start recording a new session file called **lug\_load.ses**.

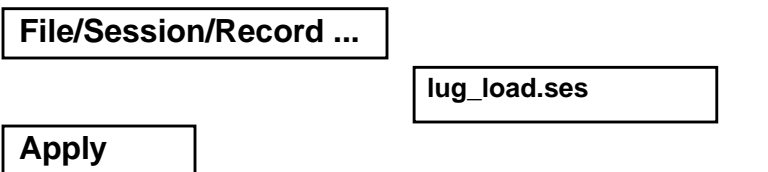

3. Create the materials that you are going to put on the model.

# ◆ **Materials** *Action:* **Create** *Object:* **Isotropic** *Method:* **1 Manual Input** *Material Name:* **Sigmular Sigmular Sigmular Sigmular Input Properties...**

*Elastic Modulus* **30E6**

*Poisson Ratio* 1 0.3

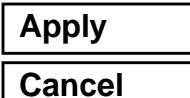

4. Create the properties for the steel material.

#### ◆ **Properties**

*Dimension:* **2D**

#### **Input Properties...**

*Material Name* **m:steel**

#### **OK**

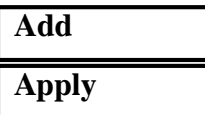

*Action:* **Create** *Type:* **Shell**

*Property Set Name* **eighth\_in\_steel\_plate**

*Thickness* **'thickness'**

**Select Members** Select all on screen

5. Secure the left side of the lug.

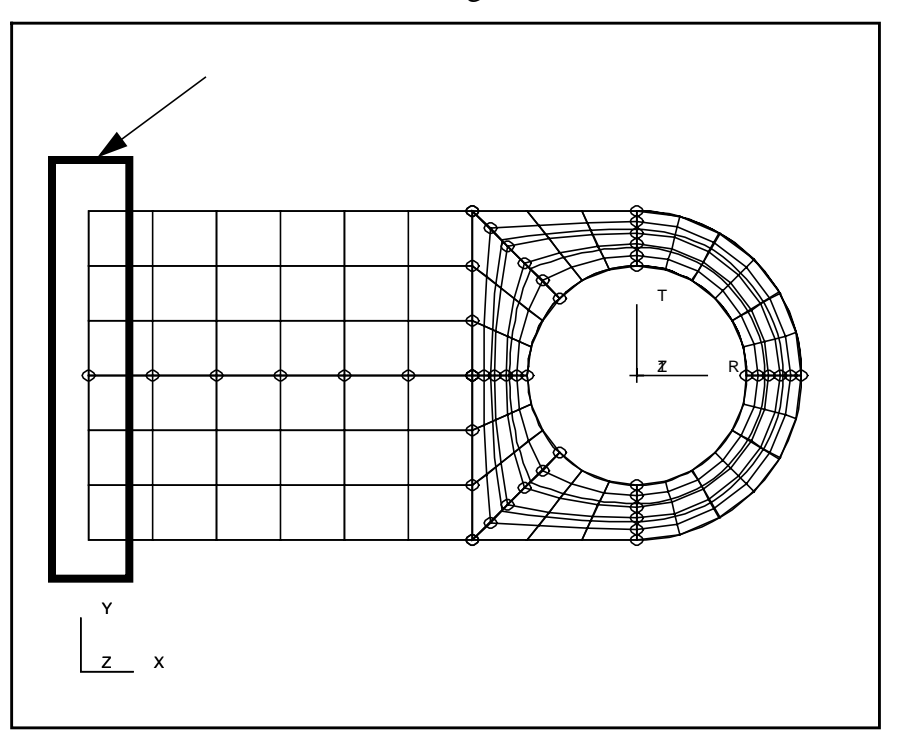

#### ◆ **Loads/BCs**

*Action:* **Create**

*Object:* **Displacement**

*Type:* **Nodal** 

*New Set Name* **Set Name Solid\_wall Solid\_wall** 

#### **Input Data...**

*Translations* **<0 0 0>**

*Analysis Coordinate Frame* Coord 0

**OK**

**Select Application Region...**

#### ◆ **Geometry**

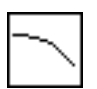

*Select Geometry Entities* See the graphic shown above

**Curve or Edge Icon**

PATRAN 304 Exercise Workbook **6-5**

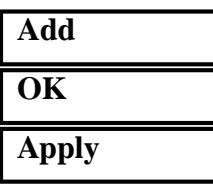

6. Create the fields on the model

#### ◆ **Fields**

*Action:* **Create**

*Object:* **Spatial** 

*Field Type*

◆ **Vector**

*Coordinate System Type*

◆ **Real**

**Coordinate System Coord 1** 

*Vector Function ('R, 'T, 'Z)*

*Method:* **PCL Function**

*Field Name* **lug\_force lug\_force** 

*Second Component* **amplitude\*sinr( 'T)**

**Apply**

7. Apply a force to the inner radius of the lug.

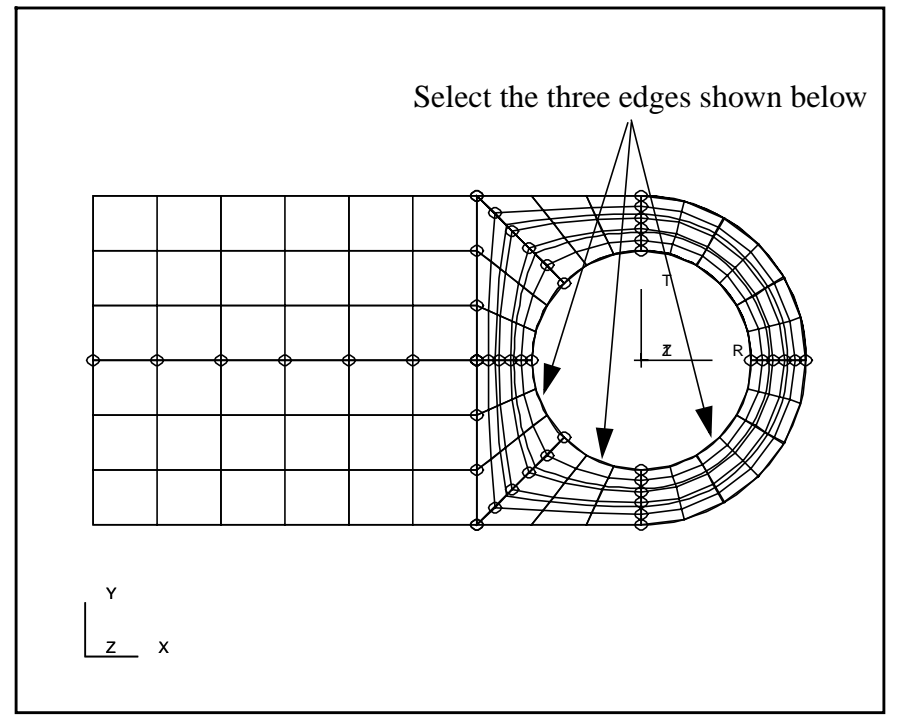

#### ◆ **Loads/BCs**

*Action:* **Create**

*Object:* **Force** 

*Type:* **Nodal** 

*New Set Name* lug force

**Input Data...**

*Spatial Fields* **lug\_force** 

Force *f***:lug\_force** 

*Analysis Coordinate Frame* Coord 0

#### **OK**

**Select Application Region...**

#### ◆ **Geometry**

*Select Geometry Entities* See the graphic shown above

**Add**

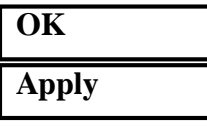

8. Stop recording the session file.

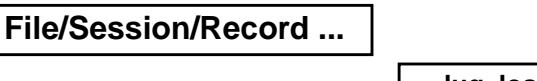

**lug\_load.ses**

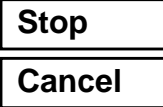

- 9. Use a vi editor or jot to create a PCL function from the session file. Name the function **lug\_load()**. Make sure to end the function.
- 10. Rename the session file **lug\_load.pcl**.
- 11. Instead of deleting all the Loads/BCs, Materials, Fields, and Properties close the database and quit PATRAN.

#### **File/Quit**

12. Create a new file call **p3epilog.pcl**. Enter the following into the file:

> **!!input lug\_create.pcl !!input lug\_mesh.pcl !!input lug\_load.pcl**

Make sure that the p3epilog.pcl file is in your current working directory.

- 13. Start PATRAN again by typing p3 in your xterm window.
- 14. Open an new database.

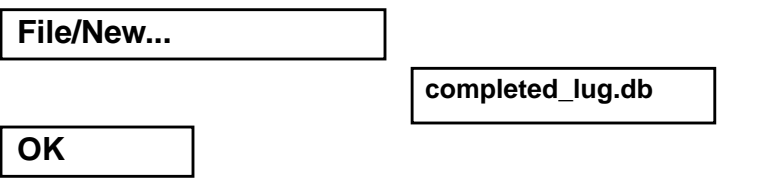

Click **OK** when the *New Model Preferences Form* appears.

15. Enter the following command:

```
lug_create()
```
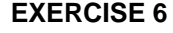

After commiting this command the geometry for your lug should be created.

16. Enter the name of the function that should create the mesh seeds and mesh for the lug.

#### **lug\_mesh()**

17. After executing this last command the lug model should appear the same as when you created it by hand

#### **lug\_load()**

Your model should appear as shown.

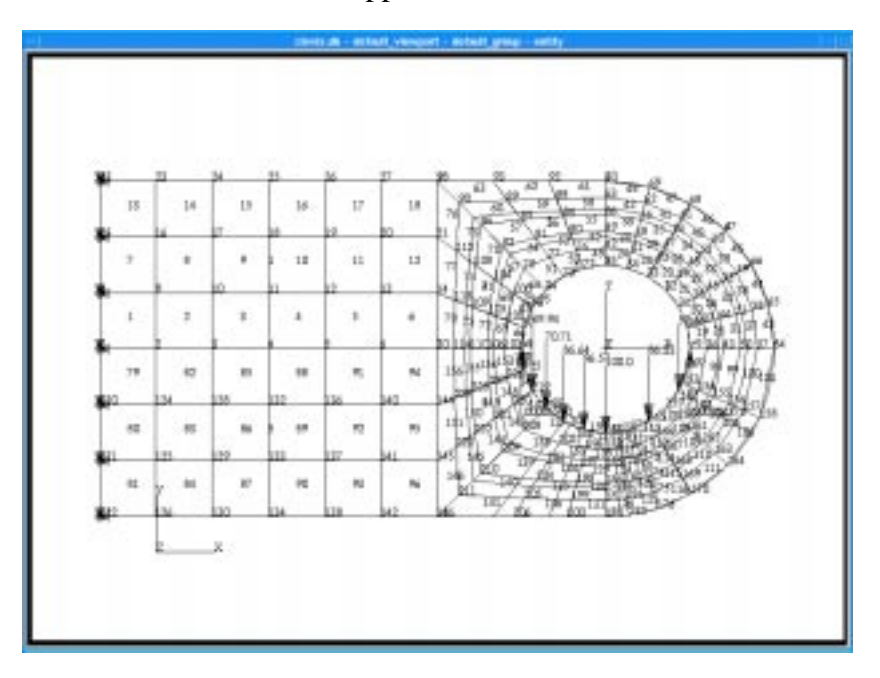

18. Quit MSC/PATRAN.

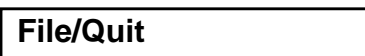

### **Sample Solution:**

```
FUNCTION lug_load( )
```

```
/*
  * Purpose:
           Load a previously created 2-dimensional model of a lug with
           parametric cubic patches.
 *
  * INPUT:
            * lug_geometry STRING[VIRTUAL] Picklist of the geometry contained
                                       in the lug.
  * OUTPUT:
            * none
 *
  * Side effects:
           * A 2D lug is loaded from the specified dimensions
  */
       STRING lug_geometry[], surface_1[], surface_5[]
       STRING surface_6[], surface_7[], surface_8[]
       STRING temp[VIRTUAL](VIRTUAL)
material.create( "Analysis code ID", 1, "Analysis type ID", @
                  1, "steel", 0, @
                   "Date: 16-Mar-93 Time: 11:32:24", @
                   "Isotropic", 1, @
                   "Directionality", 1, "Linearity", 1, @
                   "Homogeneous", 0, "Linear Elastic", 1,@
                   "Model Options & IDs", ["","","","",""], @
                   [0,0,0,0,0], "Active Flag", 1, @
                   "Create", 10, "External Flag", FALSE, @
                   "Property IDs", ["Elastic Modulus",@
                   "Poisson Ratio"], [2,5,0], "Property Values", @
                   ["30e+6",".3",""] )
elementprops_create( "eighth_in_steel_plate", 57, 25, 19, 1, 1, @
                   20, [13,20,@
                   36,4037], [5,9,1,1], @
                   ["m:steel","","'thickness'",""], @
                  lug_geometry )
loadsbcs_create( "solid_wall", "Displacement", "Nodal", "", @
                  "Static", temp, @
                   "Geometry", "Coord 0", 1., @
                   ["< 0 0 0 >","< >"], ["",""] )
fields_create( "lug_force", "Spatial", 1, "Vector", "Real", @
                   "Coord 1", "", "Function", 1, "", "T", "", "", @
                   "amplitude * sinr( 'T )", @
                   "", FALSE, [0.], @
                   [0.], [0.], [[[0.]]] )
sys_reallocate_string( temp, str_length( surface_6//".1 "//surface_7//@
                       ".1 "//surface_8//".1 "))
sys_reallocate_array( temp, 1, 1 )
temp(1) = surface_6//".1 "//surface_7//".1 "//surface_8//".1 "
loadsbcs_create( "lug_force", "Force", "Nodal", "", "Static", @
                  temp, "Geometry", "Coord 0", 1., @
                  ["f:lug_force","< >"], ["",""] )
```
**END FUNCTION**

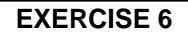

PATRAN 304 Exercise Workbook **6-11**